# Boletim Técnico

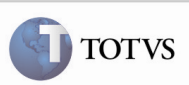

## Campo Total Frete

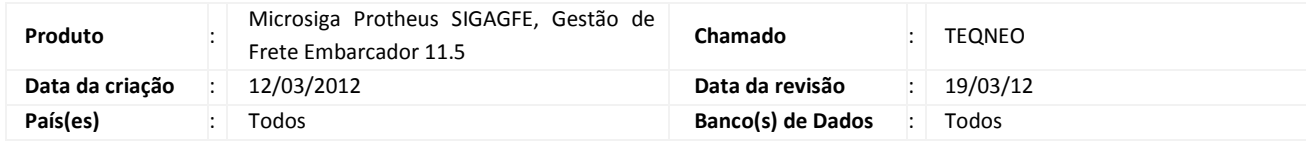

### Importante

Foram efetuadas alterações no campo "GWI\_\_TOT01" para apresentar corretamente a máscara no campo que soma os componentes de frete.

#### Procedimento para Implementação

O sistema é atualizado logo após a aplicação do pacote de atualizações (Patch) deste chamado.

#### Procedimento para Utilização

- 1. Acessar o frete embarcador.
- 2. Acessar o frete embarcador na opção Consultas > Cálculo de Frete > Cálculos de Frete.
- 3. Selecionar Cálculos de Frete no menu, selecionar um dos registros e acionar o botão Visualizar.
- 4. Selecionar a aba Componetes e verificar que o campo Total Frete é apresentado corretamente.

#### Informações Técnicas

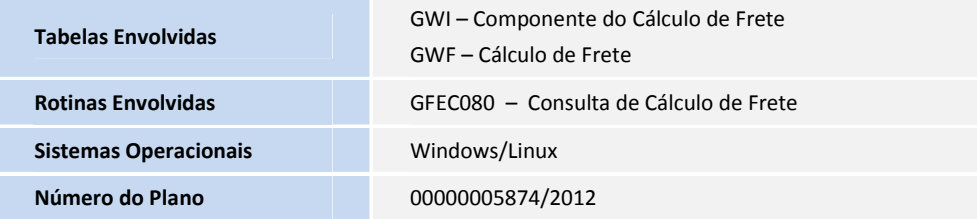